## **教育報告**

# 非接触式カードリーダーによる学生の出席管理方法

## 堀 悦郎

## 1.要旨

大学生の講義への出席記録管理は,教員の職務である。出席記録管理は,正確さを求めれば手間が かかり,手間を省こうとすれば正確さが低減するのが現状である。近年,紙媒体による出席記録管理 に代わり, IC 学生証による出席管理システムが全国的に利用され始めている。しかし, 初期設備投資 に費用がかかるという問題が存在しており、富山大学では未だ全学導入されていない。そこで、安価 な IC 学生証出席管理システムの構築を試み,実際に運用検証した。本システムは,3000 円以下の非 接触式カードリーダー,ノートパソコンおよび Excel 上で動作するツールで構築されている。手続き は,初回の講義時に IC 学生証の物理的な ID (IDm)を登録し,2 回目以降は IC 学生証をカードリーダ ーにかざすことで Excel の名簿上に打刻(日付と時刻を記録)した。初回の IDm 登録時には一人当た り 10 秒程度の時間を要したが,2 回目以降の出席記録は 100 名程度の講義であっても 5~10 分以内に 終了した。さらに,集計など事後処理にかかる時間も 2~3 分であった。これらのことから,本法は大 人数講義型の科目における出席管理システムとして有用であると考えられた。

## 2.緒言

大学教育における授業への出席記録は,大学教員の職務として必要な業務の一つである。しかし, 多くの学生を対象とする講義では,1 回の講義であっても学生の出席記録を正しく行うのは容易では ない。講義型科目における学生の出席記録は,様々な方法で行われている。教員が学生名簿を基に氏 名を呼び、出席している学生が返答する方法(点呼法)は、最も基本的な方法であろう。点呼法は、 本人確認を比較的正確に行えるという利点があるが,大人数の講義では教員が学生の顔や声を記憶し きれず,その利点がなくなってしまう。また,毎回の講義開始前に点呼を行っていると,大人数の場 合は講義時間を削られるという欠点もある。従って,点呼法は少人数の講義に適した方法である。一 方,紙媒体を用いる方法もいくつかある。まず,履修票を学生1人に1枚ずつ配布し,学籍番号と氏 名を記入させる方法がある(履修票法)。履修票法は,富山大学杉谷キャンパスでは専用の用紙が用意 されており,教員が履修票を独自に作成する必要はない。この方法の利点として,学生 1 人に 1 枚の 履修票を手渡しすれば,比較的正確に出欠を把握できる点が挙げられる。しかし,欠席する学生が予 め入手した履修票に必要事項を記入し,出席する学生に手渡して提出してもらえば不正行為が可能で ある。また、大人数の講義で履修票の数が多くなると、履修票を配布する手間がかかる他、授業後の

集計など事後処理にも時間がかかるという欠点がある。これとは別に,学籍番号と氏名を記入する表 を回覧し,1 枚の紙に複数名の学生が学籍番号と氏名を記入する方法がある(氏名一覧回覧法)。この 方法は,記録用紙が少量で済み,事後処理の煩雑さも履修票法に比して少ないという利点を有してい る。一方で,氏名一覧回覧法は出席している学生が欠席している学生の学籍番号および氏名を記入す る不正行為(代筆行為)が行われる可能性が高いという欠点を有している。紙媒体による出席記録に は,教員によって不正防止の工夫を凝らした亜種がある。例えば,履修票法については,大学で用意 されている履修票を用いず,日付と教員印が捺印された独自の出席カードを学生に一人一枚配布して いる例もある。この方法には,学生が事前に履修票を用意することで実際には出席していないのに出 席したことにする不正を防ぐ効果がある。しかし、毎回専用の履修票を準備する必要があり、また事 後処理に要する時間は多大で,教員あるいは事務補佐員の手間となっている。

一方,紙媒体に拠らない出席記録管理方法も活用されている。富山大学杉谷キャンパスでは、笹野 により提唱された QR コードによる出席管理方法が知られている <sup>1)</sup>。この方法では,予め学籍番号を QR コード化したラベルを作成して学生に配布しておく。授業の際には、教員は使用する教室の座席 配置を図にした座席シート票を用意しておき,出席した学生が自身の QR コードラベルを座席シート 票の自分が座っている席に貼付する。教員は, OR コードのラベルが貼付された座席シート票を読み 込むことで,「どこの席」に「どの学生(学籍番号)」が座っているのかを把握して出席確認を行う。 この方法は、OR コードの作成にやや手間がかかるものの, 紙媒体に比べると大幅に事後処理にかか る手間が省けるという大きな特徴を有している。

このように,出席記録管理の方法が多々考案されている背景として,学生の相次ぐ不正行為が挙げ られる。富山大学医学部および薬学部では,それぞれの学部規程により期末試験の受験要件として 2/3 以上の出席が必要であると明記されている(富山大学医学部規程第7条2,富山大学薬学部規程第6 条2)。しかし、学生は講義に出席しないでなるべく楽をして単位を得ようとする。そのため、学生は 出席したように見せかける不正を行う。一方,教員側も不正行為を防ぐため,様々な方法を考案する ものの,いずれの方法についても一長一短があると言えよう。出席管理の正確さを期すれば,それだ け処理等に手間がかかる。一方,出席記録にかける手間を省こうとすれば,正確さにかけるのである。 従って,学生の講義への出席記録で問題となるのは,正確な出席記録に係る費用対効果である。

2017 年 (平成 29 年) 現在, 富山大学では学生証として FeliCa による IC 学生証を採用している。こ の IC 学生証には、学生の学籍番号,氏名の他,学内で使用可能な電子マネーの情報などが書き込まれ ており,個人情報が含まれている。しかし,FeliCa の IC には,上記の個人情報とは別に,IDm と呼ば れる IC の識別情報が存在している。IDm は,IC チップ製造時に IC チップそのものに記録された固有 の製造番号であり,一度記録された IDm は書き換えることはできない。IDm は 8 byte (16 桁) の数字 および文字で構成されており,一つ一つの IC に独自の IDm が割り振られているため,同じ IDm は存 在しない。これらのことから,IDm は固有 ID としての応用範囲が広く,この ID 番号を使ったアプリ ケーション・システムが広く普及しており,無償のツールも配布されている。従って,個々の学生証 の IC に固有な IDm を用いれば、学生証に記録されている個人情報には一切アクセスせずに講義への

出欠管理が可能である。本稿では、IC 学生証から無償ツールを使って IDm を読み取ることで,比較 的安価で正確な出欠管理システムを構築し,その実用性を検証したので報告する。

## 3.方法

## 3.1. ハードウエア

検証に用いたノートパソコンおよびタブレットパソコンの一覧を表 1 に示す。ノートパソコンは東 芝 Dynabook Statellite T30 および日本ヒューレットパッカード HP Mini 5103 である。タブレット パソコンは, Microsoft Surface Pro4 CR3 および Lenovo IdeaPad Mix10 である。

IC カードリーダーは,非接触 IC カードリーダー・ライター PaSoRi (RC-S380, Sony, 東京)を使用 した。このカードリーダーは,USB でパソコンと接続でき,標準でドライバおよび基本ソフトエアが 付属している。カードリーダーに付属の基本ソフトウエアは,実際に出席記録システムとして使用す る前の動作確認のみに使用した。2017 年 9 月現在,PaSoRi (RC-S380)の販売価格は,店頭価格で 2,700 円前後,通販価格では 2,500 円前後となっている。

| メーカー    | モデル              | 0S                     | クロック      | RAM    | Excel |
|---------|------------------|------------------------|-----------|--------|-------|
|         |                  |                        | 周波数       |        | ver   |
| 東芝      | Dynabook         | Windows XP (32 bit)    | 1.6 GHz   | $2$ GB | 2007  |
|         | Statellite T30   |                        |           |        |       |
| 日本ヒューレッ | HP Mini 5103     | Windows 7 Pro (32 bit) | $1.5$ GHz | $2$ GB | 2010  |
| トパッカード  |                  |                        |           |        |       |
| マイクロソフト | Surface Pro4 CR3 | Windows10 Pro(64 bit)  | 2.4 GHz   | 8 GB   | 2016  |
| Lenovo  | IdeaPad Mix10    | Windows 8 Pro (32 bit) | $1.8$ GHz | $2$ GB | 2013  |

表 **1.** 検証に用いたパソコンのスペック等

## 3**.**2**.** ソフトウエア

IC カードリーダーのドライバおよび基本ソ フトウエアとして,IC カードリーダーに付属の NFC ポートソフトウエア(Sony, 東京)を用い た。その他のソフトウエアとして,Microsoft Excel および Manica Excel Tool(株式会社ハヤ ト・インフォメーション,東京)を組み合わせ て使用した。Manica Excel Tool は,カードリー ダーで読み取った IDm をエクセル上に記録で きる他,エクセル上に記載された IDm とカード リーダーの IDm を照会可能な無償ツールであ る(以下のサイトから無償でダウンロード可能

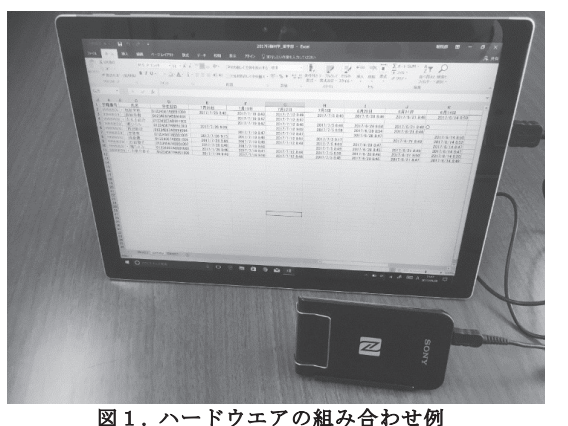

マイクロソフト社の Surface Pro と Sony 社の非接 触 IC カードリーダーを接続している.画面には Excel の名簿(ダミー)を表示してある.

である:http://www.hayato.info/manicatool.htm)。Manica Excel Tool は,Excel 2007 または Excel 2010 上での動作確認がされているが, 2017年9月現在, Excel 2016 でも出席管理システムとしては問題な く動作している。

## 3**.**3**.** 検証方法

検証期間は,2013 年 4 月から 2017 年 7 月までの 4 年 4 カ月である。対象学生は,富山大学医学部 医学科,看護学科および薬学部の 1~2年生で,対象科目は行動科学 (2013年4月~2017年7月)お よび心の科学(2017年4月~2017年7月)とした。いずれの科目も講義形式の科目であり,実験,実 習および屋外活動は含まれない。行動科学の受講者数は 79 名から 129 名(平均 99.8±15.2 名)であっ た。一方,心の科学は単年度のみの検証であり,受講生は医学部 171 名,薬学部 87 名であった。

手続きの流れを図 2 に示す。まず,講義 開始前にハードウエアとソフトウエアを 準備した。その後, Manica Excel Tool を ダウンロードした(http://manica.jp/)。個々 の科目別の準備として,受講生名簿を用意 した。名簿は,学務情報システムに当該学 部学科学年の名簿がエクセルファイルと して準備されているので,それをダウンロ ードした。前もって履修登録がなされてい る場合には,履修者名簿をダウンロードし た。学生名簿の内容(学籍番号および氏名)

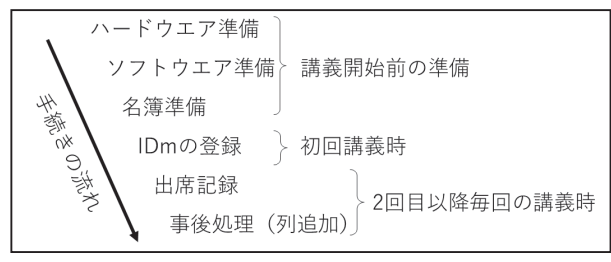

図2. 手続きの流れ

ハードウエア,ソフトウエアおよび名簿の準備は,講義開 始前に教員が行う作業である.初回の講義時には,教員の サポートの下で学生がパソコンを操作して IDm の登録を 行う.2 回目の講義以降は,学生が IC 学生証をカードリー ダーにかざして打刻し,講義終了後に教員が事後処理を行 う作業の繰り返しとなる.

をコピーして Manica Excel Tool を含む Excel シートにペーストし,Manica Excel Tool が使える名簿を 準備した。その後,Excel のツールバーから「アドイン」を選択し,カードリーダーの設定で Sony 社 のリーダーを使用するにチェックを入れた。これにより, Sony 社のカードリーダーと Excel が Manica

Excel Tool を介して連結される。名簿が ペーストされた Manica Excel Tool は,科 目名や対象学部名などのファイル名を 付して保存した。ここまでは,講義前に 教員が準備する手続きである。この事前 進備に要する時間は, Excel がインスト ールされたパソコンであれば5分程度で ある。

講義時における手続きは,初回と 2 回 目以降で異なる。初回は,学生証の IDm を名簿に登録する必要がある。 Manica Excel Tool をアドインとして格納してある

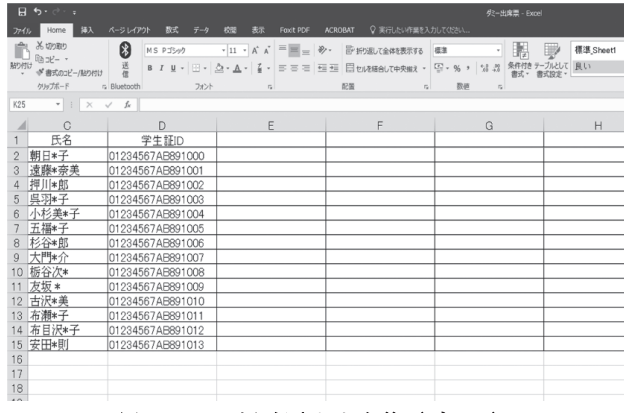

#### 図3. IDm が記録された名簿(ダミー)

Excel のシートに学籍番号,氏名および学生証の IDm が記録されている.

名簿を開き,ツールバーの「アドイン」から「セルへ入力する」を選択した。この状態で,学生に「自 分の氏名・学籍番号の右隣のセルを選択してから,学生証をカードリーダーにかざしてください」と 指示した。学生は,一人ひとりセルを選択してから学生証をカードリーダーにかざすことで,自分の 学生証が有する IDm を名簿上に登録した (図 3)。その際,正しく登録できればベル音が鳴ってセル の色が変化する。IC の物理的不具合があると,ベル音は鳴らない。2 回目以降の講義時には,学生は セルをなんら選択することなく,学生証をカードリーダーにかざすだけで自分の IDm 列の右隣に日付

と時刻が記録され,出席記録が可能であ る。実際には,ツールバーの「アドイン」 から「セルを探す」を選択した状態で, 学生に「学生証をカードリーダーにかざ してください」と指示をした。学生がカ ードリーダーに学生証をかざすと, 先に 記録した IDm およびかざされた学生証 の IDm が照会され,名簿に打刻された (図 4)。IDm が正しく照会されればベ ル音が鳴るが,IDm が登録されていない

場合にはエラー音が鳴る。 講義終了後は,事後処理として学生名簿 の IDm の右側に列を挿入した。なぜならば,

打刻は必ず IDm が記録された右隣の列に

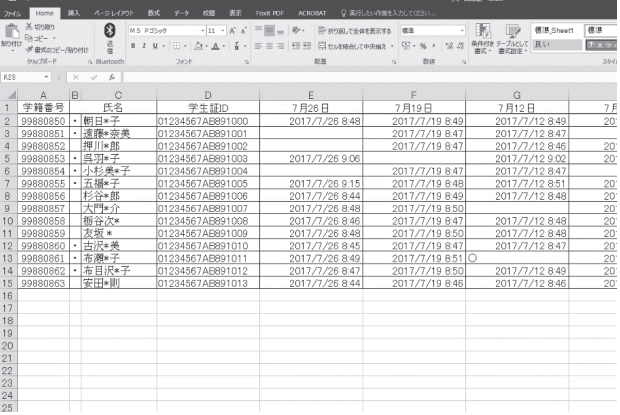

図4. 出席時刻が記録された名簿(ダミー) 各行には日付が,列には学生ごとの出席時刻が記録され

ている. 欠席の場合は空白セルとなる.G 列の○は学生 証を忘れたため,紙媒体に学籍番号と氏名を記載した学 生であり, 教員が事後処理でチェックした結果である.

行われるので,列の挿入をしておかないと前回の出席記録に上書きしてしまうからである。3 回目以 降は,出欠記録と事後処理(列挿入)を繰り返した。なお,学生証を忘れた学生のために出欠確認用 紙を用意しておき,教員の前で学籍番号と氏名を自書させた。講義終了後,事後処理において当該学 生のセルにチェックをして出席記録とした。

以上の手続きのうち,1) IDm の登録に要する時間, 2) 毎回の出席記録に要する時間, 3) 事後処理 に要する時間および 4)発生した不具合について調べた。なお,2) 毎回の出席記録に要する時間につい ては、遅刻する学生や同時に配布する資料の量に依存するために正確なデータは記録できていないの で,およその時間を用いた。

#### 4.結果

#### 4**.**1**. IDm** の登録時間

各講義における受講学生数と初回講義時の IDm 登録時間を表2に示す。受講学生数には,予め学務 情報システムや掲示を用いて学生証を持参するように通達してあったが,検証した期間の中では初回 講義時に学生証を忘れた者が 1 科目あたり最大で 4 名いた。この場合は,2 回目以降の講義開始前に IDm の登録を行った。初回講義時の IDm 登録に要する時間は9分から20分とばらつきがあるが,こ

#### 堀 悦郎/ILAS (vol.45, 2017) 25-33

れは受講学生数に依存すると考えられ,100 名規模の講義であれば 15 分から 20 分程度であった。ま た,学生一人当たりの IDm 登録時間は,およそ 10 秒前後であった。なお,後述するが IDm の登録時 に学生が他人のセルに登録してしまう例があり,その場合はやり直しをする必要があるために一人当 たりの IDm 登録時間が長くなる傾向にあった。

| 科目名  | 年度   | 対象学生 | 受講者数 | IDm 登録時間<br>(分) | IDm 登録時間/人 (秒) |
|------|------|------|------|-----------------|----------------|
| 行動科学 | 2013 | 医学科  | 107  | 18              | 10.1           |
|      |      | 薬学部  | 111  | 15              | 8.1            |
|      |      | 看護学科 | 80   | 12              | 9.0            |
|      | 2014 | 医学科  | 105  | 15              | 8.6            |
|      |      | 薬学部  | 129  | 20              | 9.3            |
|      |      | 看護学科 | 83   | 11              | 8.0            |
|      | 2015 | 医学科  | 106  | 18              | 10.2           |
|      |      | 看護学科 | 84   | 13              | 9.3            |
|      | 2016 | 医学科  | 104  | 17              | 9.8            |
|      |      | 薬学部  | 102  | 20              | 11.8           |
|      |      | 看護学科 | 79   | 9               | 6.8            |
|      | 2017 | 薬学部  | 108  | 16              | 8.9            |
| 心の科学 | 2017 | 医学部  | 171  | 25              | 8.8            |
|      |      | 薬学部  | 87   | 18              | 12.4           |

表2. IDmの登録に要した時間

#### 4**.**2**.** 出席記録時間

およその出席記録時間は,いずれの講義においても 5 分程度であった。同時に資料を配布した場合 には配布枚数に応じて延長したものの,A4 用紙 3 枚 100 名程度に配布時の場合でも 10 分程度であっ た。

#### 4**.**3**.** 事後手続き

事後手続きは、Excel の名簿ファイルを開いて学生証を忘れた学生のセルにチェックを入れ、次回 のために列を追加する作業のみであり,いずれの講義においても 2 分以内に終了した。また,筆者は 最近,列を追加して学生に出席回数を示すようにしているが,この作業を含めても 3 分以内にすべて の事後処理が完了した。

#### 4**.**4**.** 発生した不具合

以下に,筆者がこれまでに経験した不具合を挙げる。

4**.**4**.**1**. IDm** 登録時に他者のセルへ登録してしまう:学生が説明をよく聞かず,正しくない手続きを とることによる不具合である。学生証をカードリーダーにかざす動作と IDm 登録時のベル音に興味関 心が強い学生は,「事前に自分の名前の右隣のセルを選択する」という手続きを忘れてしまい,急いで 学生証をカードリーダーにかざそうとする。その結果,他者のセルに自分の IDm を登録してしまう失 敗をする。この場合は IDm の登録をし直すこととなる。これまでのところ,この不具合は医学科のみ で発生している。

4**.**4**.**2**. IDm** の文字「**E**」により指数変換される:Excel には,セルへの入力を文字列や数値として自 動認識する機能がある。この機能により,IDm に含まれる「E」という文字が指数を意味すると誤解 され, 8 bit (16 桁) 以上の数値として記録してしまう不具合が, 2017 年度の入学生より発生した。こ の不具合の予防策として,IDm を登録するセルについては,事前に書式設定で「文字列」指定をする ことにより解消可能であることを確認している。

4**.**4**.**3**.** 不正行為:学生証をカードリーダーにかざし,そのまま出席しないで退室する学生が一定数 存在する。この不正行為を確認するため,2017 年度開講の「心の科学」において,一度だけ講義開始 前の出席記録とは別に,講義終了時に出席記録を行った。医学部では,その日の講義開始前の出席者 は 146 名であったが,講義終了時には 131 名の出席であった。一方,薬学部では講義開始前が 82 名に 対し,講義終了時には 68 名であった。

#### 5.考察

本検証の結果, IC 学生証, 非接触式カードリーダーおよび無償の Excel ツールを用いることで, 出 席管理が可能であることが明らかとなった。本法の特徴として 1) 一般的なパソコンと Excel 以外の設 備投資は,カードリーダーに係る 3000 円程度と安価であること,2) 紙媒体を用いる出席管理方法に 比べ,事後処理に要する時間と手間が軽減されていること,3) IC 学生証を用いているが,個人情報に はアクセスしていないため,個人情報保護の観点からも望ましいことなどが挙げられよう。

学生の出席管理について,古くから問題となっているのが費用対効果のバランスである。正確性を 期すればその分の手間をかける必要がある。一方,手間をかけずに出席管理を行おうとすれば正確性 を欠く結果となり,学生からは不公平感の訴えが生じる。本法は,学生証を用いて打刻することで正 確性を担保し,かつ事後処理を軽減している点で優れていると言えよう。また,そのために特殊な装 置,ソフトウエアおよび知識を必要としない点も特徴的である。

一方,今回の検証の結果,非接触式カードリーダーで出席記録をした後,講義に出席せずに退室す る学生も一定数確認された。検証した科目が最終の 5 限に開講されていたため,部活動やアルバイト などの都合で途中退室した学生も相当数含まれていると考えられる。そのため,他の時間に比べて比 較的多くの学生が途中退室とカウントされていると考えられるが,1 限の場合でもある程度の人数は 出席記録だけして退室していると思われる。この点は本法の脆弱な部分であるが,毎回の講義で開始 時と終了時に打刻をさせれば、より正確な出席記録が可能であろう。また,IC 学生証には電子マネー の情報も記録されていることから,いわゆる「なりすまし」行為による不正は生じにくいと考えられ る。今回は「なりすまし」による不正行為の防止については検証を行っていないので,今後は「なり すまし」など不正行為の発生頻度などを検証するべきであろう。

また、本法では初回の IDm 登録にやや時間を要するという欠点も存在している。しかし、使用して

#### 堀 悦郎/ILAS (vol.45, 2017) 25-33

いる IDm には何ら個人情報が含まれておらず,大学内の教員や事務で共有していても問題はほとんど ない情報である。従って,特に 1 年次学生にあっては,学務部など事務方で IDm を一括管理して教員 側に提供することで IDm 登録作業が不要になり,初回の講義時に要する時間を大幅に短縮することが 可能である。今後,学務部など事務方にも本法の性質を理解してもらい,IDm の情報を教員に提供可 能な制度の構築が強く望まれる。

IC 学生証を用いた出席管理システムは,ここ 7~8 年程の間に国内の大学で急速に広まりつつある。 それ以前は、紙媒体による出席管理の手間を省くため、携帯電話を用いた出席管理システム 2,3)や、携 帯電話と IC 学生証を融合させたシステム 4)などが開発されてきた。これらの方法は、管理の手間を省 く上では極めて有用であるが,ほぼ 100%の学生が携帯端末を日常的に使っていることを前提として おり,個人資産に依存している点で問題もある。また,独自に開発した専用のアプリケーションを利 用しており,汎用性には乏しい。さらに,各大学が類似のシステムを開発しようとすれば,プログラ ミングや IT 技術の知識が必要であり,工学系の教員に委嘱してシステムを構築する必要がある。これ らの問題を解決するため,携帯端末を使用せずに IC 学生証とカードリーダーのみによる出席管理シス テムも構築されている5。この方法では、携帯端末を使用しないという点で、個人資産に依存する問 題を解決している。しかし,大学の教務システムとの連携の必要性から独自のアプリケーションを開 発しており,他大学での有用性は不明である。また, LAN を介して情報のやり取りがあるため,個人 情報の保護の点でやや不安材料が残る。一方,本法は Excel 上で動作する無償のツールを用いること で出席管理を可能にしており,システムの構築が極めて簡単に行え,かつ LAN とは無関係に動作可 能であるという利点を有している。

富山大学では現在,一部の科目や行事において,IC 学生証とカードリーダーを組み合わせた出席管 理を行っている。しかし, 現在使用しているシステム (タイムレコーダー, PDC-300, 日本システム 開発株式会社,東京)では,IC 学生証のデータ領域にアクセスして学籍番号などを直接読み取るので, 個人情報保護の観点からは推奨できない。また,ハードウエアの購入だけで 1 台当たり 20 万円以上の 費用がかかる。富山大学五福キャンパス共通教育棟の一部の講義室では,学生の講義室への入退室記 録が中央で集中管理可能なシステムも存在しているが,このシステムを全学の講義室に設置しようと すれば膨大な予算が必要となる。将来的には,全講義室で入退室管理システムを導入するように予算 を確保するべきであると思われるが,少なくとも数年程度はかかるであろう。従って,大学としての 施設整備が整うまでは,各教員がそれぞれ独自に工夫して出席管理を行う必要がある。この点におい て,本稿で紹介した方法は,安価で正確な打刻ができ,かつ管理が簡便である特徴から,極めて有用 な方法であると考えられる。

## 6.まとめ

非接触式カードリーダーと Excel 上で動作する無償のツールを用い,IC 学生証をかざすだけで出席 記録ができるシステムを構築し,運用を試みた。その結果,初回の IDm 登録時にはやや時間を要する ものの,2 回目以降の講義時には短時間で正確な打刻が可能であった。また,講義終了後の出席管理 に要する時間も短時間であった。これらのことから,本法は大人数講義型の科目における出席管理シ ステムとして有用であると考えられた。

#### 参考文献

- 1) 笹野一洋. QR コードによる出席管理. 富山大学杉谷キャンパス一般教育研究紀要, 40:33-44, 2012.
- 2) 松村健児, 黒岩丈介, 平田隆幸, 久保田直行, 浅井竜哉, 高橋勇, 小髙知宏, 小倉久和。携帯情報端末を利用し た教育到達度評価システム: 出席管理システム・授業評価システム・レポート提出管理システム. 福 井大学工学部研究報告, 52(1):97-104, 2004.
- 3) 檀裕也.出席管理システム AMUSE の設計と開発. 松山大学論集, 21(2):95-115,2009.
- 4) 新長章典.非接触型 IC カードと携帯電話を用いた出席管理・授業支援システム. 京都学園大学経営学部論 集, 15 (3): 1-15, 2006.
- 5) 高尾哲康.学生証 IC カードを利用した出席管理システムの試作.富山国際大学現代社会学部紀要,8:71-78, 2016.
- 堀 悦郎

富山大学医学薬学研究部(医学)・行動科学